# AUTOCAD AYARLARI

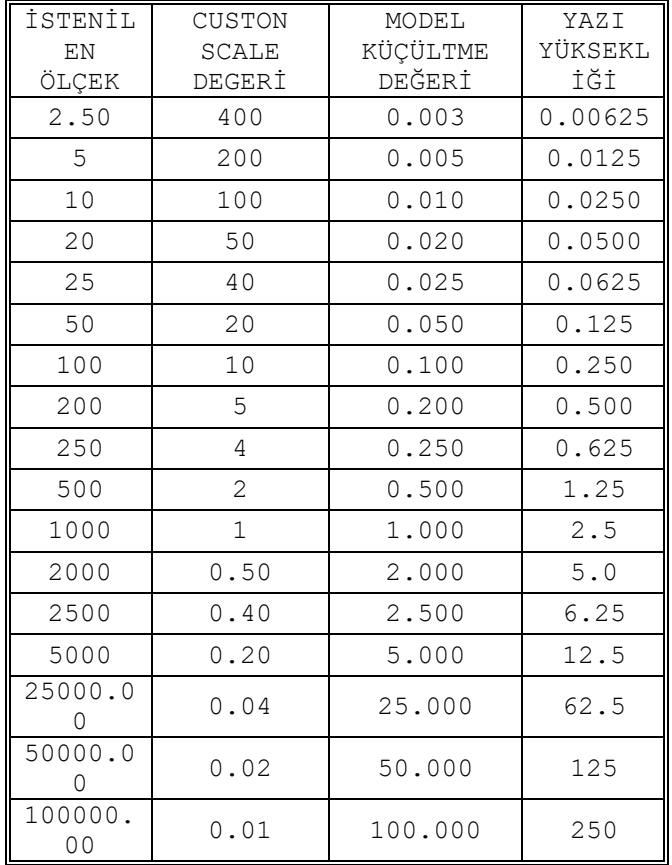

### **AUTOCAD PAFTA ÖLÇEK AYARI**

### **REGENAUTO**

Look at the REGENAUTO command.

From AutoCAD Help:

On:

Regenerates the drawing immediately if any suppressed regenerations exist inthe queue and continues to regenerate automatically whenever you perform an action that requires regeneration.

Off:

Inhibits regeneration of the drawing until you use theREGEN orREGENALL

command, or set REGENAUTO to on.

If you perform an action that requires a regeneration and that action is irrevocable

(such as thawing layers), AutoCAD displays Regen queued on the command line.

If you perform an action that requires a regeneration and that action is revocable, AutoCAD displays the following message:

About to regen-proceed?

If you choose OK, AutoCAD regenerates the drawing. If you choose Cancel,

AutoCAD cancels the last action that you performed and does not regenerate the drawing.

\_exportlayout

# **\_EXPORTLAYOUT**

Exported objects are duplicated visually in the new drawing and, as a result, they might be trimmed, scaled, copied, or exploded.

The Export Layout To Model Space Drawing dialog box is displayed.

Select the location and file name for the new exported drawing. All drawings are exported as Drawing (\*.dwg).

Note: The EXPORTLAYOUT command is only available in a layout. The command is not available from the Model tab, while in the block editor, during reference editing, or while using a maximized viewport.

# **CİVİL 3D ZOOM OUT MÜNHANİLERİN - EĞRİLERİN - KONTURLERİN GÖZÜKMEMESİ, SEYRELMESİ VE AZALMASI**

Civil 3d çalışmasında aşırı yüklü dosya olması durumunda veya ayarın kendiliğinden değiştiği durumda karşılaşıkmaktadır. Hata olmasada bu duzum mause tekerleği ile zoom-out yapılması halinde eğrilerin bir kısmının ekranda görünemez olmasıdır. Bu durumu ortadan kaldırmak için

LevelOfDetail

komutunu kullanınız.

The command "LevelOfDetailOff" will disable this feature. "LevelOfDetail" will turn it back

NO:003 Noktasal Proje Mühendislik Danışmanlık İnşaat Mimarlık Eğitim San. ve Tic. Ltd. Şti. Tarih [ 2019-04-26 ] Belge No [ NB-003 ]

# AUTOCAD AYARLARI

on. This feature was added to speed up the display of surfaces and reduce the memory required to display them. As you zoom in and out, contours will display / hide automatically. The same happens with surface triangles. This is a display only feature, the surface is not modified.

CİVİL 3D ETİKETLERİNİN SİYAH GÖZÜKME PROBLEMİ

"Surface" eğri etiketleri, profil etiketleri vb etiketlemelerin olduğu paftalarımızı çıktı aldığımızda yazının arkasında yer alan, yazıyı ön plana çıkartarak arka planda kalan çizim nesnelerinin yazı ile iç içe geçmesini engelleyen tarama parçaları çıktı alındığında siyah olarak yazıcıya aktarılması nedeniyle hem yazı okunurluğunu kaybetmekte, hem de yazıyı ön plana çıkartmak için tasarlanmış olan hatch işlevini kaybetmektedir.

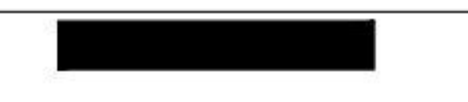

Bu durumu düzeltmek çıktı ayarlarımızı değiştirmekle giderilebilmektedir.

1. Çıktı Ayar sayfasını açınız. (Plot setup)

2. DWG den PDF e (DWGtoPDF.pc3) seçiniz ve PDF ayarı düğmesine basınız.

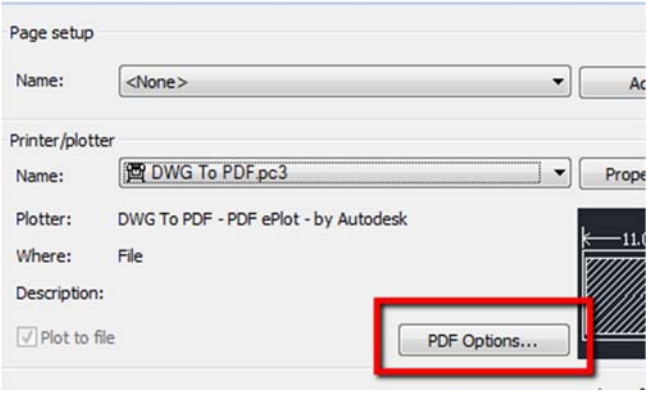

3. Açılan pencerede "Bütün Yazı geometrisini Dünüştür" (Convert all text to geometry) kısmı işaretlenmelidir.

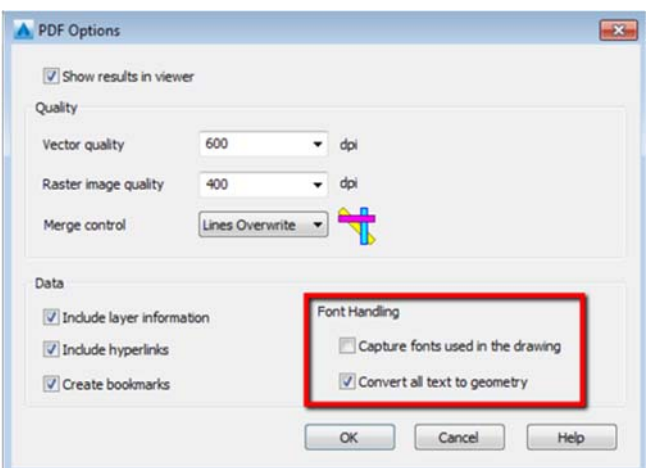

4. TAMAM düşmesine basılıp işlem tamamlanır.